# **DUALCON-3**

# **MAINS POWERED**

### **ISOLATING SIGNAL CONVERTER**

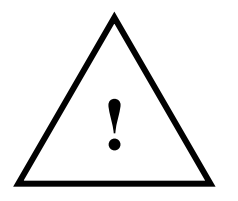

#### **CAUTION:**

This equipment is designed for connection to mains voltages and must be used in accordance with this guide. If it is not, the safety protection provided by the equipment may be impaired.

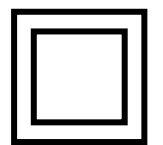

This equipment relies on double / reinforced insulation for safety and does not require a protective earth.

Whilst every effort has been taken to ensure the accuracy of this document, we accept no responsibility for damage, injury, loss or expense resulting from errors or omissions, and reserve the right of amendment without notice.

Industrial Interface

This document is issued by Industrial Interface Research Ltd and may not be reproduced in any way without the prior written permission of the company.

June 2007

# **CONTENTS**

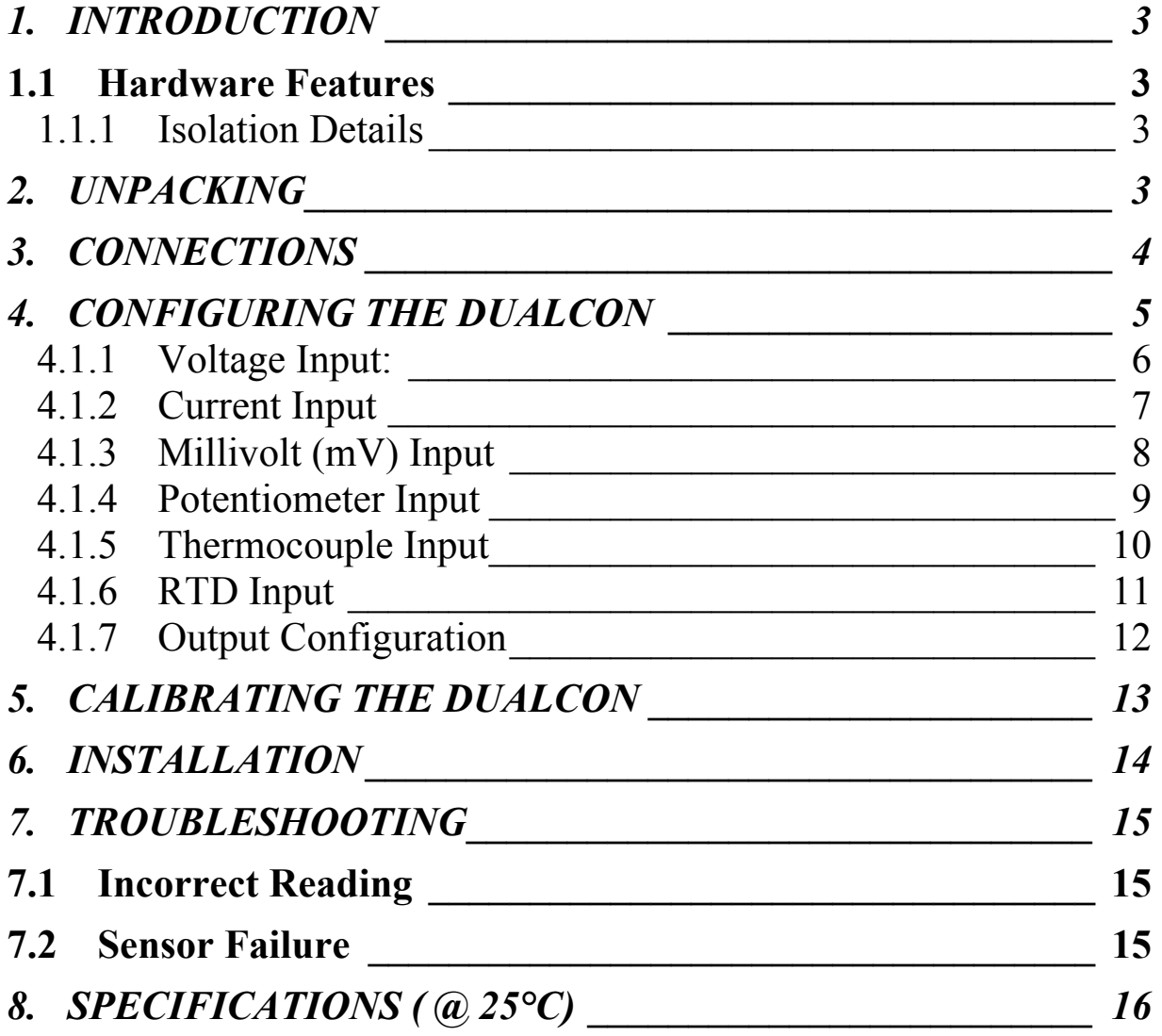

Industrial Interface Ltd, Signal House, Unit 15, Alstone Lane Trading Estate Alstone Lane, Cheltenham, Gloucestershire, GL51 8HF Tel: 01242 251794, Fax: 01242 571683 sales@industrialinterface.co.uk www.industrialinterface.co.uk

### <span id="page-2-0"></span>**1. INTRODUCTION**

#### **1.1 Hardware Features**

The DUALCON-3 is a universal input Isolating Signal Converter. It can accept virtually every type of analogue input signal from millivolts to 40Vdc, mA, thermocouples, RTD's etc. It also produces 3 types of analogue output; voltage, mA source, or mA sink on either of 2 analogue outputs. The unit can be powered by any AC voltage between 90 and 264Vac at 50 or 60Hz. For DC voltage the DUALCON-6 is available which can be powered from any supply from 16 to 36Vdc or 18 to 32Vac.

The instrument is packaged in a very compact 17.5mm wide enclosure which can be mounted on standard TS35 DIN-rail.

#### **1.1.1 Isolation Details**

The DUALCON-3 has full 3 port isolation of 1000V between the Input Stage, Output Stage 1, Output Stage 2 and Power Supply. The process input and output are double insulated internally from the power supply for safety reasons. Additionally the process input and output are isolated from each other for functional reasons.

### **2. UNPACKING**

The instrument should be carefully inspected for signs of damage which may have occurred in transit. In the unlikely case that damage has been sustained, DO NOT use the instrument, as the safety insulation may have been compromised, but please retain all packaging for our inspection and contact your supplier immediately.

The instrument comes with the following items as standard:

- 1 Dualcon-3 Isolating Signal Converter
- 1 Dualcon-3 User Guide

If the instrument has been factory configured the input and output details will be listed on the Serial number label on the side of the unit. If this label is blank then the unit will be set to its default configuration which is 4-20mA input and 2, 4- 20mA source outputs. Please check that the details on the side label are correct, especially the power supply voltage and frequency.

If re-configuration is required please refer to Section 4 of this manual.

# <span id="page-3-0"></span>**3. CONNECTIONS**

The DUALCON is housed in a compact DIN rail mounting enclosure, with 12 terminals, arranged in 4 rows of 3 terminals. Two rows are at the top of the front panel and 2 rows are at the bottom. All the sensor input terminals are on the bottom rows together with the second analogue output, and the power supply and first analogue output are on the top terminals.

The diagram below shows how to connect all the different input, output and power supply types.

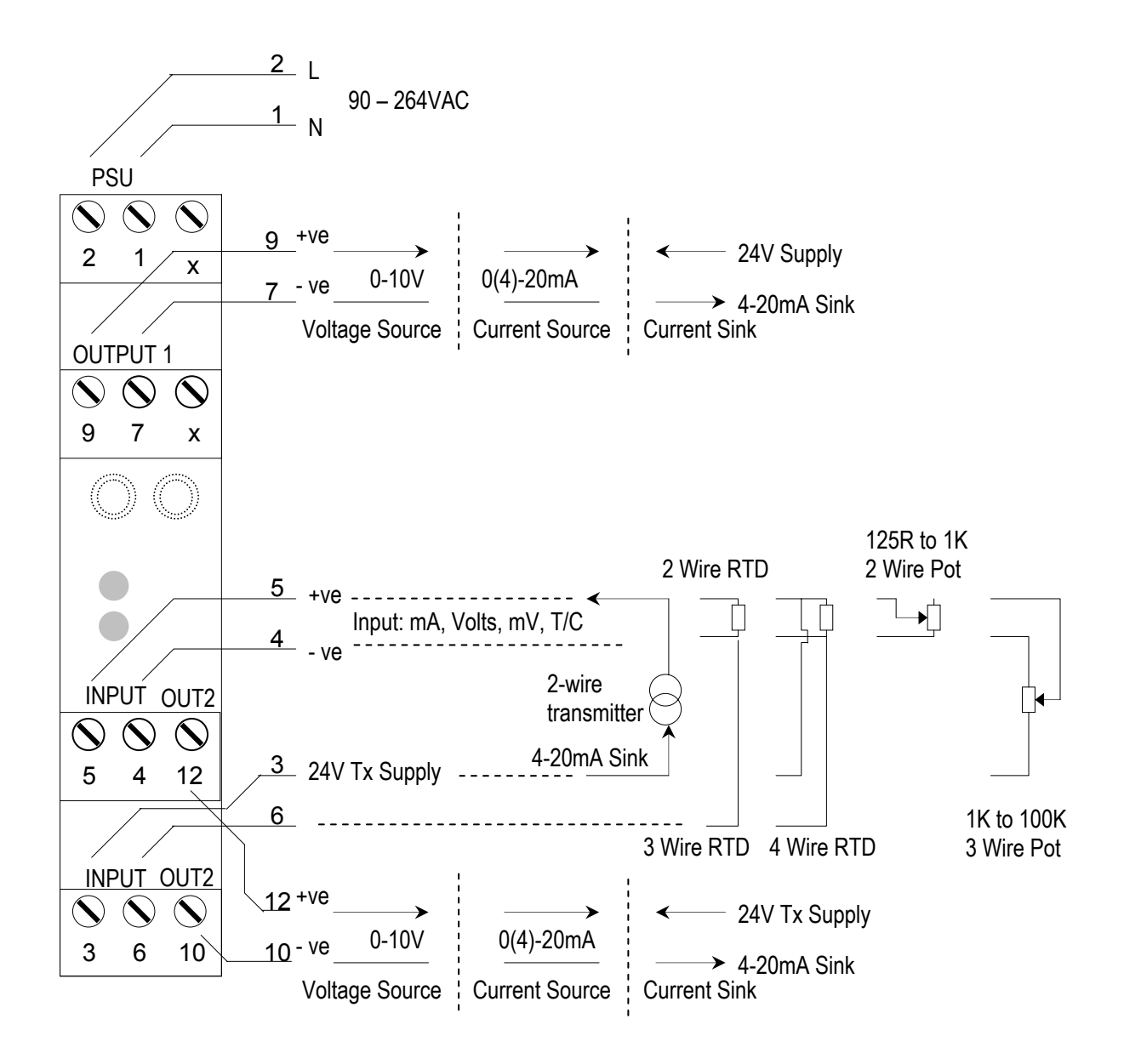

# <span id="page-4-0"></span>**4. CONFIGURING THE DUALCON**

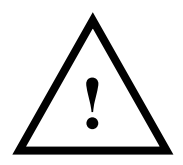

# **! WARNING ! DO NOT OPEN UNIT OR ADJUST SWITCHES WITH ! POWER SUPPLY, INPUT OR OUTPUT CONNECTED**

The DUALCON is an extremely versatile device which can support many different types of input. The unit is configured by turning the power off, selecting the internal switch settings required and turning the power back on.

To open the DUALCON, 2 catches just below the outer terminal blocks must be pushed in gently, one at a time. The front of the case can then be pulled and the unit will come out of the box.

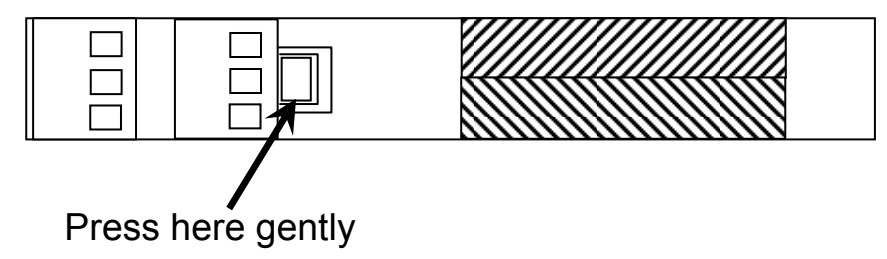

There are 4 switch banks, S1, S2, S3 and S4, located inside the DUALCON as shown below:

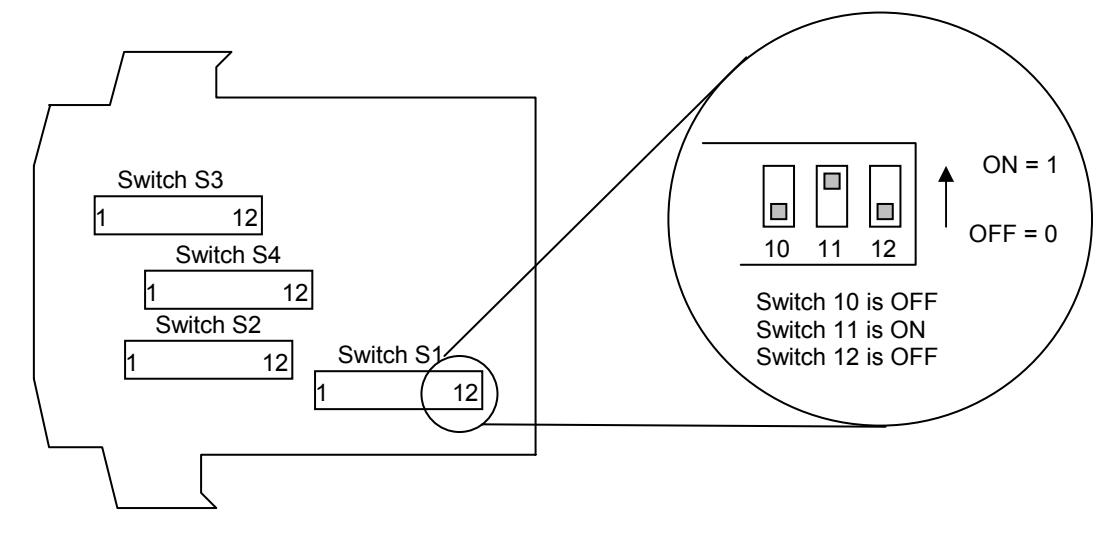

Switch S1 and S2 configure the input type and range, and switch S3 and S4 configure the output types, ranges and a few additional functions. The switch settings are explained in the next few pages. The diagrams refer to switch positions 0 and 1, with 0 being OFF and 1 being ON. This is illustrated in the picture above.

#### <span id="page-5-0"></span>**4.1.1 Voltage Input:**

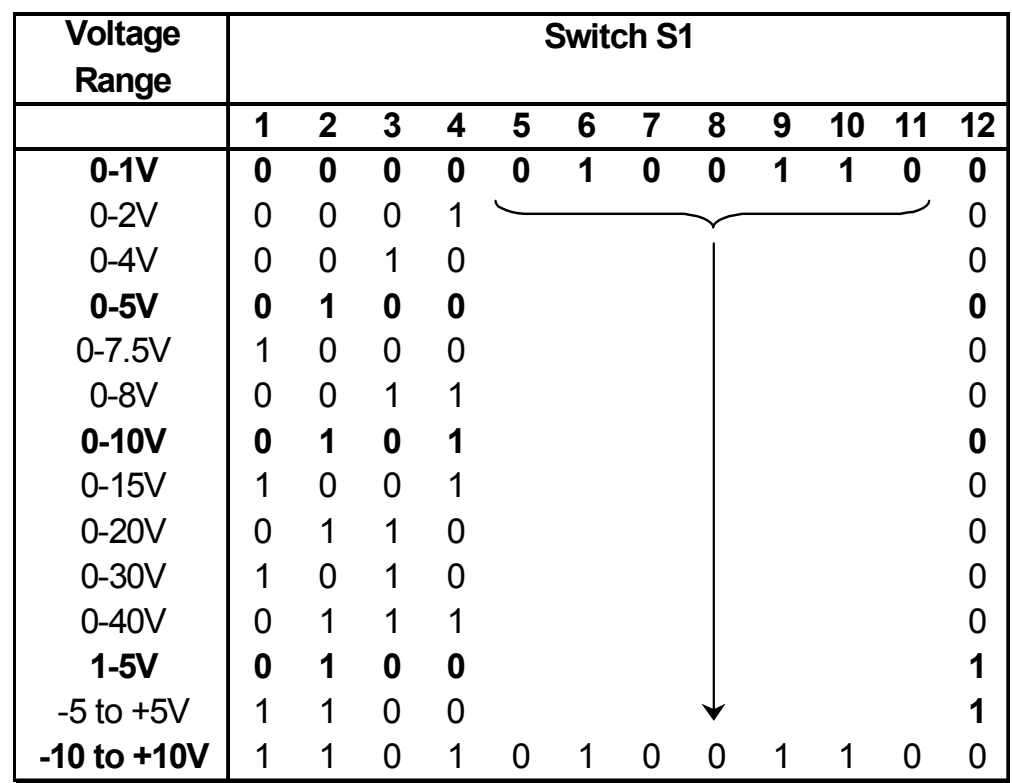

Select the range from the table below and set Switch S1 to the required values.

Then select the required setting from the table below for switch S2

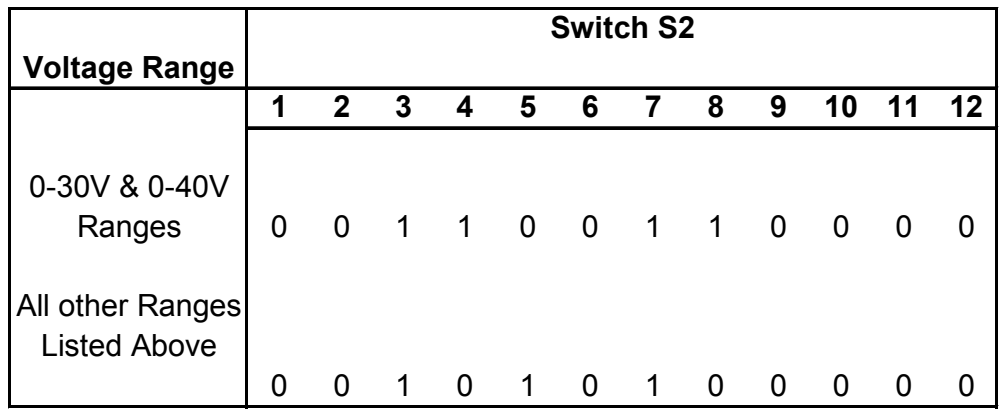

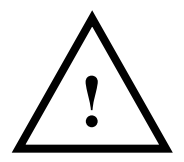

#### **! WARNING ! DO NOT OPEN UNIT OR ADJUST SWITCHES WITH POWER SUPPLY, INPUT OR OUTPUT CONNECTED**

#### <span id="page-6-0"></span>**4.1.2 Current Input**

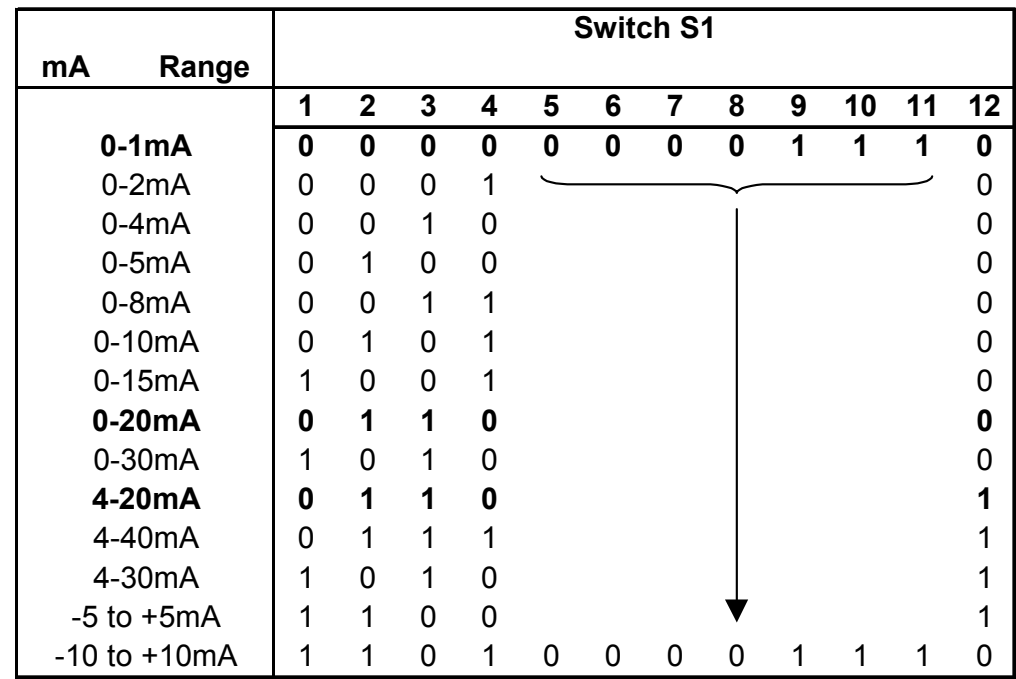

Select the range from the table below and set Switch S1 to the required values.

Then select the required setting from the table below for switch S2

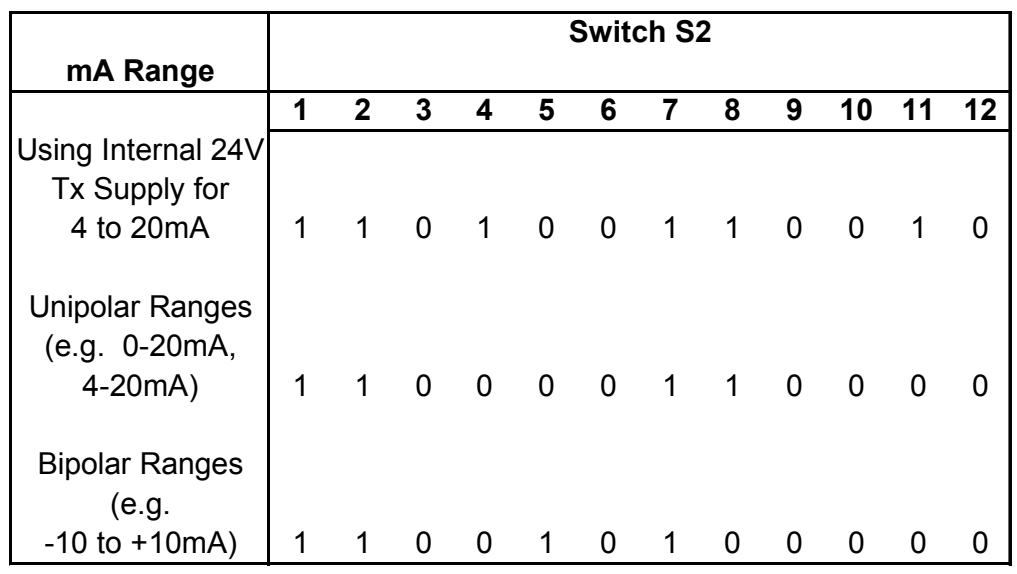

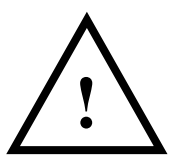

# **! WARNING ! DO NOT OPEN UNIT OR ADJUST SWITCHES WITH ! POWER SUPPLY, INPUT OR OUTPUT CONNECTED**

#### <span id="page-7-0"></span>**4.1.3 Millivolt (mV) Input**

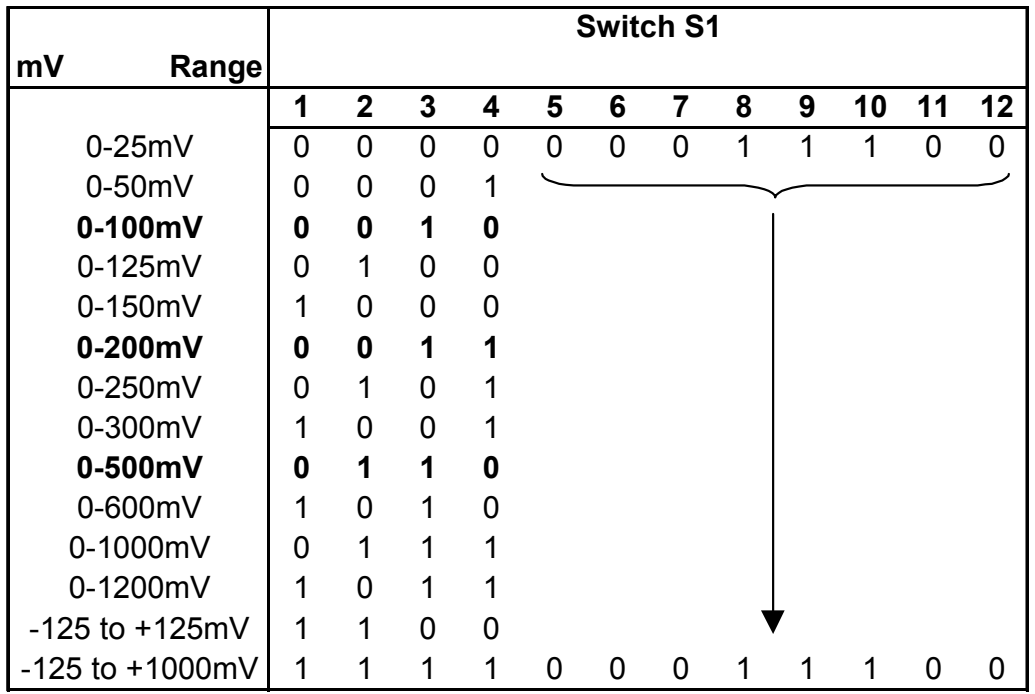

Select the range from the table below and set Switch S1 to the required values.

And then select the required setting from the table below for switch S2

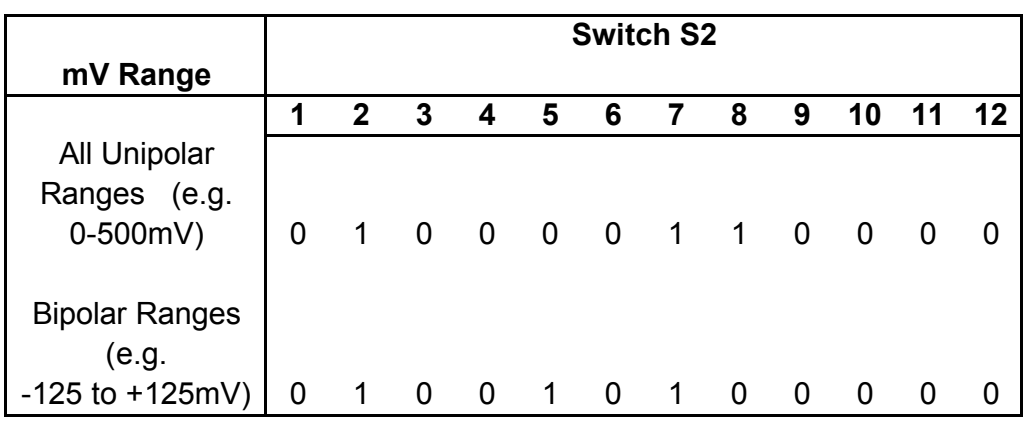

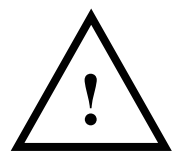

# **! WARNING ! DO NOT OPEN UNIT OR ADJUST SWITCHES WITH ! POWER SUPPLY, INPUT OR OUTPUT CONNECTED**

# <span id="page-8-0"></span>**4.1.4 Potentiometer Input**

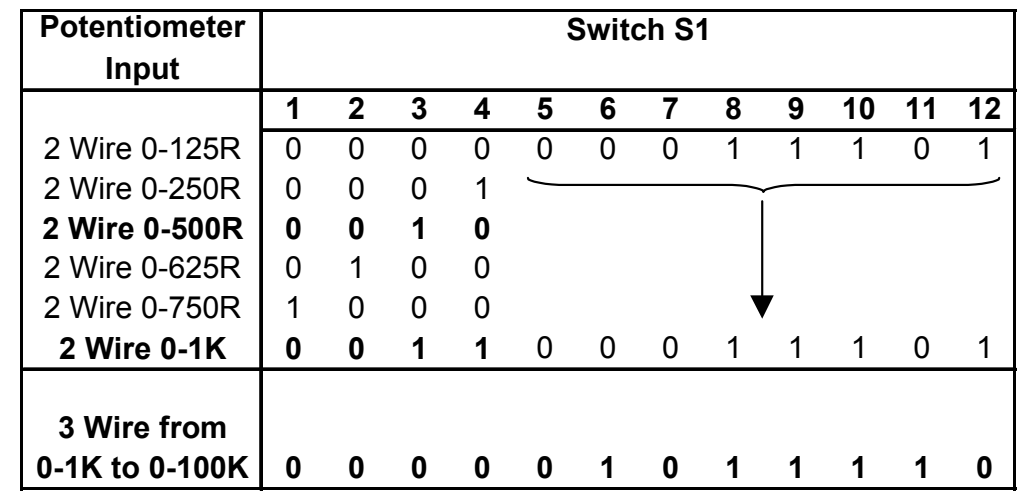

Select the range from the table below and set Switch S1 to the required values.

Then select the required setting from the table below for switch S2

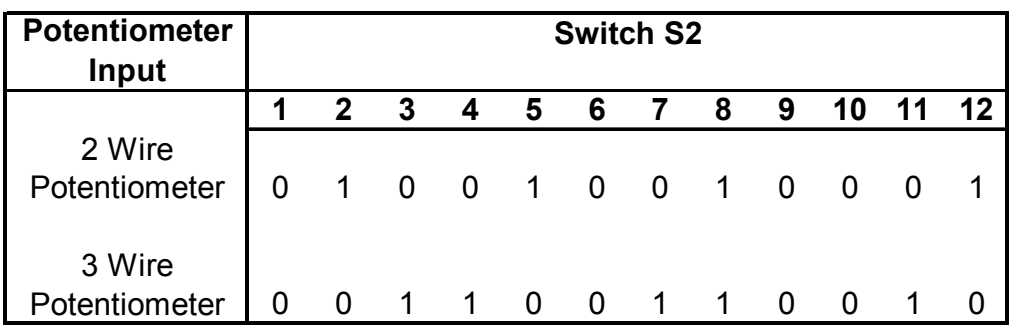

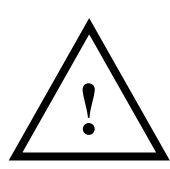

# **! WARNING ! DO NOT OPEN UNIT OR ADJUST SWITCHES WITH ! POWER SUPPLY, INPUT OR OUTPUT CONNECTED**

#### <span id="page-9-0"></span>**4.1.5 Thermocouple Input**

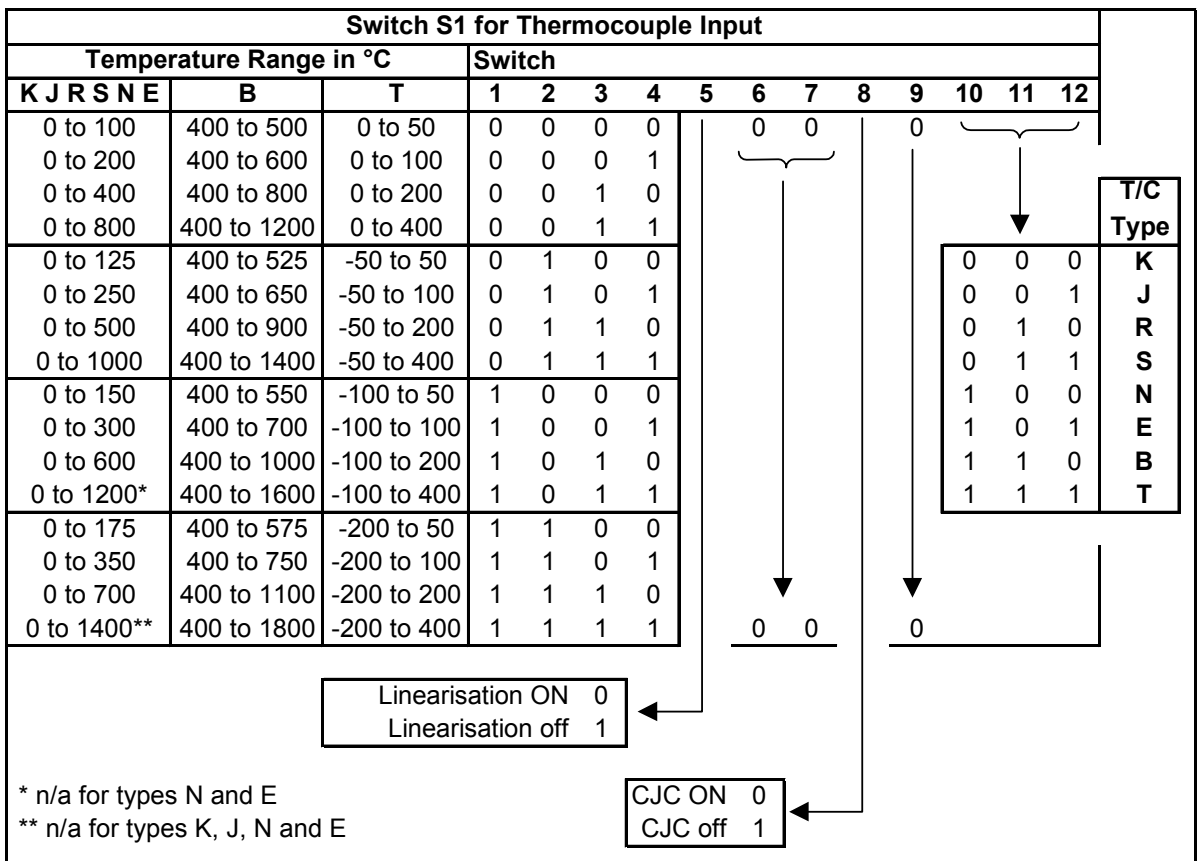

Select the range from the table below and set Switch S1 to the required values.

Then select the required setting from the table below for switch S2

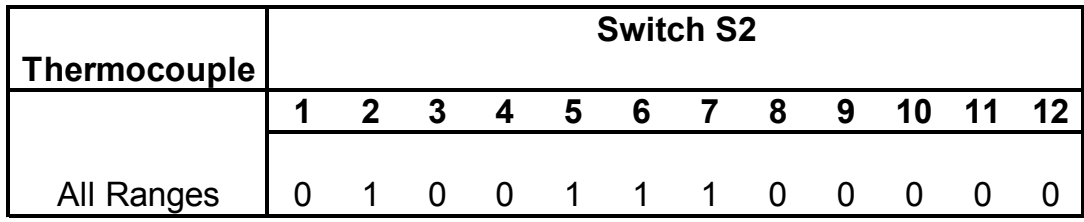

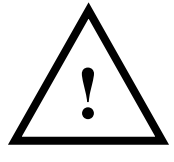

**! WARNING ! DO NOT OPEN UNIT OR ADJUST SWITCHES WITH ! POWER SUPPLY, INPUT OR OUTPUT CONNECTED** 

#### <span id="page-10-0"></span>**4.1.6 RTD Input**

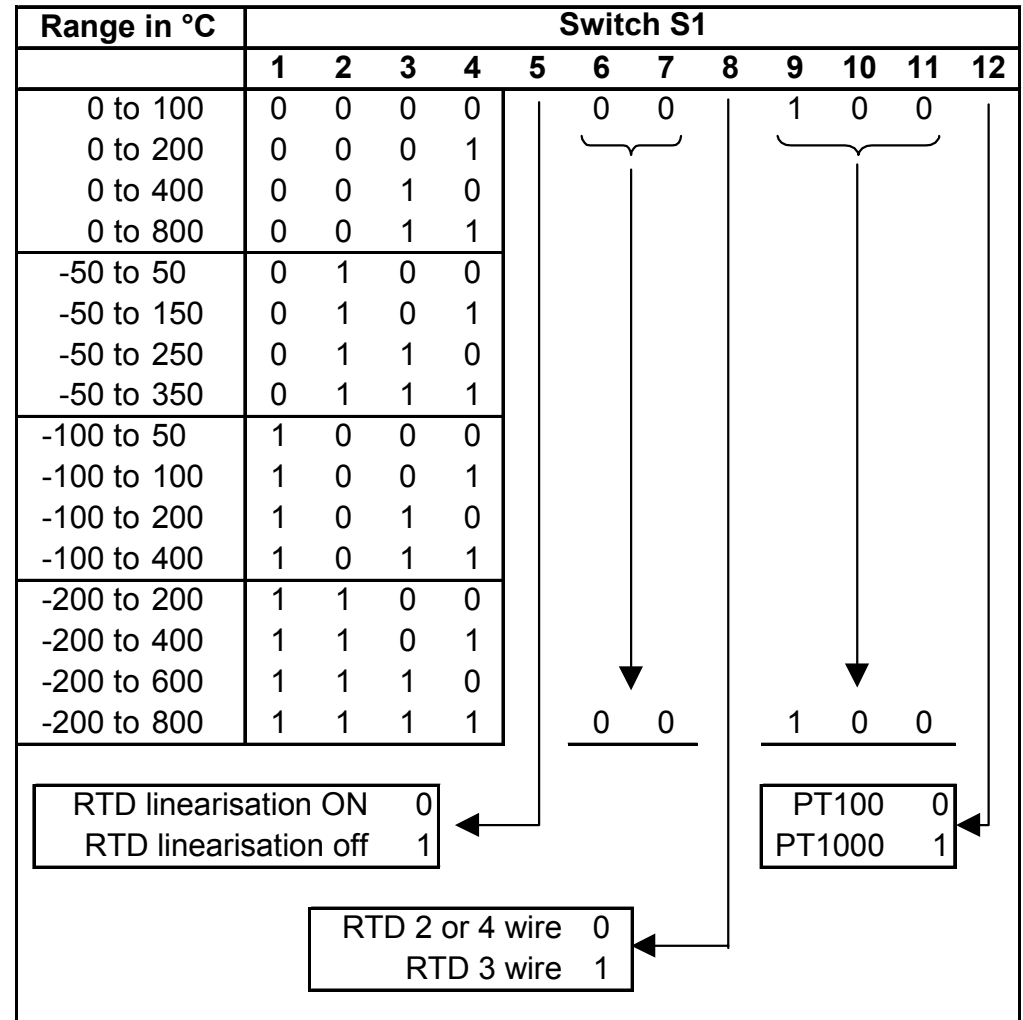

Select the range from the table below and set Switch S1 to the required values.

And then select the required setting from the table below for switch S2

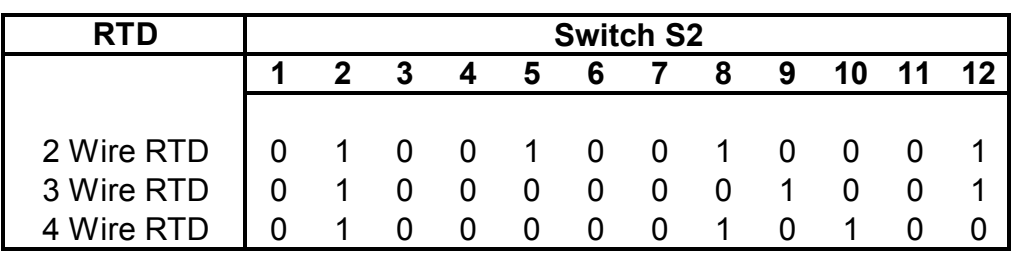

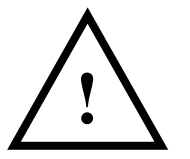

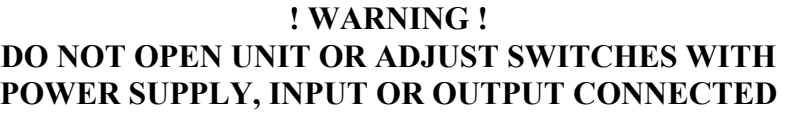

#### <span id="page-11-0"></span>**4.1.7 Output Configuration**

Select the range for Output 1 from the table below and set Switch S3 to the required values.

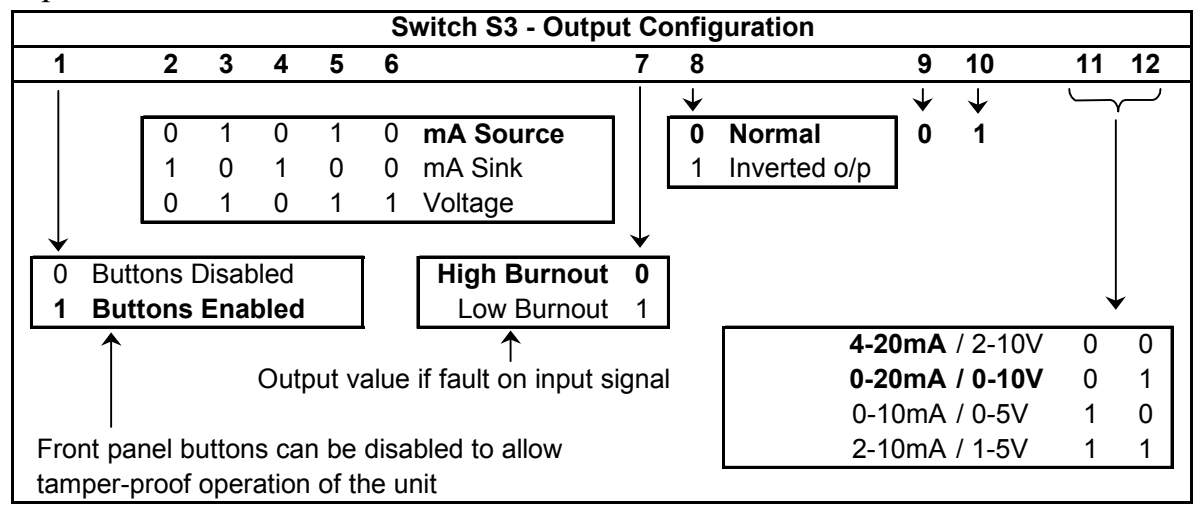

Examples:

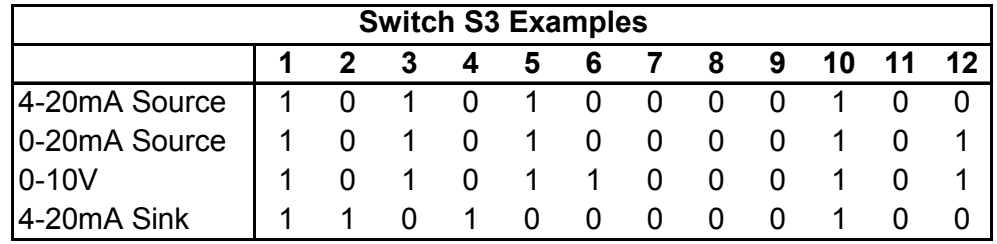

Repeat the process for Output 2 using the table below for switch S4:

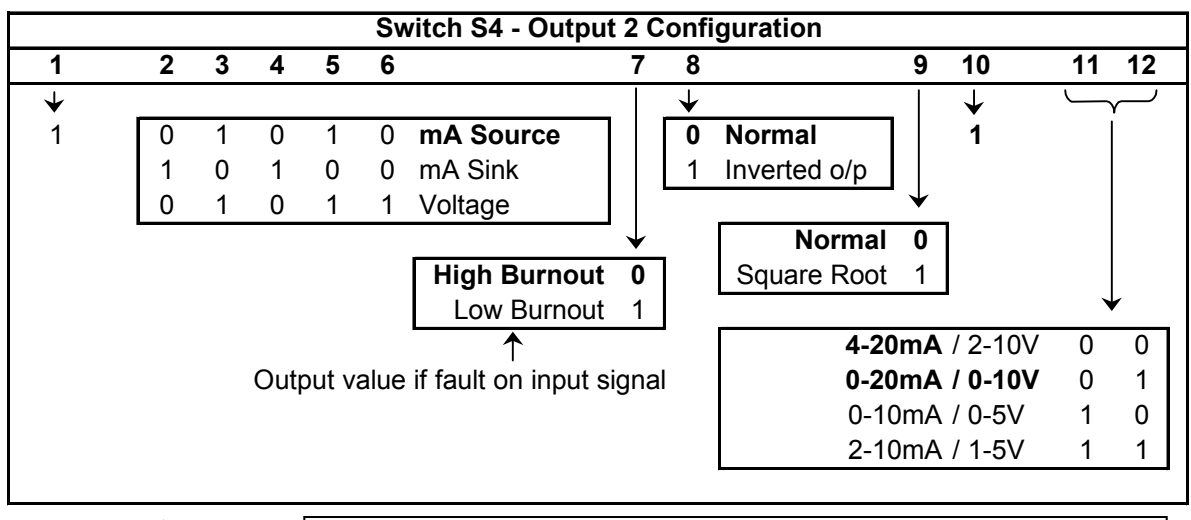

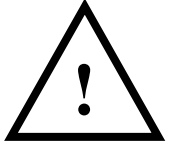

# **! WARNING ! DO NOT OPEN UNIT OR ADJUST SWITCHES WITH ! POWER SUPPLY, INPUT OR OUTPUT CONNECTED**

#### <span id="page-12-0"></span>**5. CALIBRATING THE DUALCON**

When the unit is shipped the DUALCON will be calibrated for the input and output types and ranges noted on the side label. If this label is blank then the unit will be calibrated for 4-20mA input and 2 x 4-20mA source outputs. If the unit is re-ranged by the user it is necessary to re-calibrate the unit to obtain the maximum accuracy. The calibration is achieved by using both switches on the front panel to select the zero or span adjust mode and then using the switches as raise/lower buttons to adjust the output to the value required.

The mode the unit is in is indicated by the colour of the LED's for both channels:

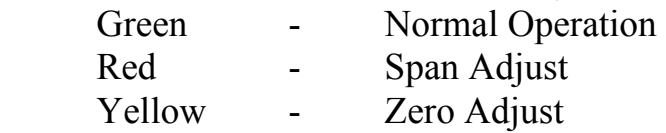

Setting of the zero and span points is non-interactive, so each point need only be set once. A typical calibration sequence would be as follows:

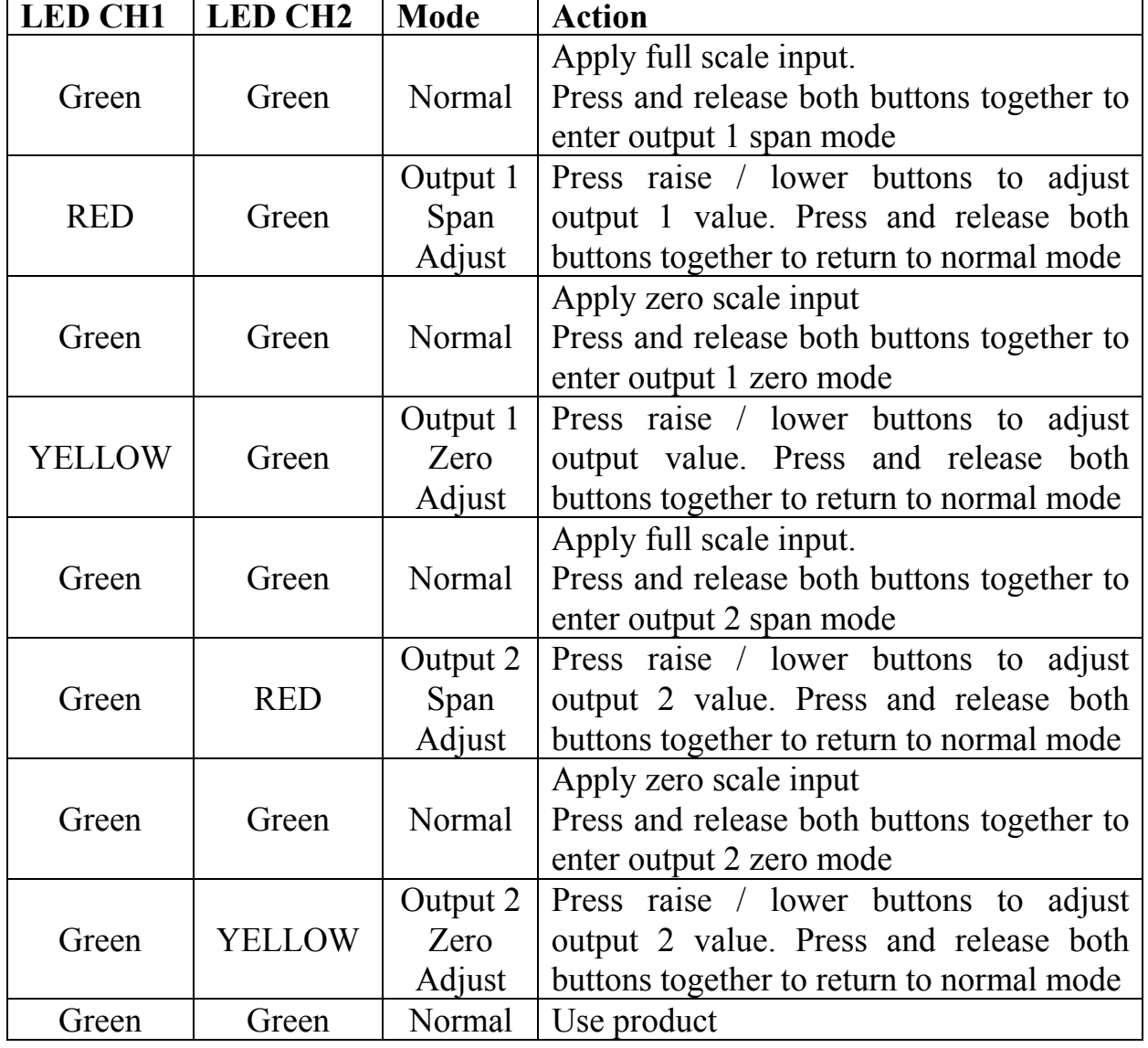

<span id="page-13-0"></span>The unit is now calibrated and ready for use. Note: The unit will retain the new settings on power down.

When the unit is used to convert a thermocouple input it is important when calibrating to ensure that the thermocouple simulator employed is switched to automatic cold junction compensation and is at the same ambient temperature as the DUALCON. Note that this is not always easy to achieve, especially if the DUALCON is mounted in a warm cabinet. An altenative method is to use an icepoint reference and a mV source.

### **6. INSTALLATION**

The DUALCON's input and output circuits are classed as Separated Extra Low Voltage (SELV). This means that they must not be externally connected to voltages exceeding 30V ac or 60V dc, nor do they generate voltages above these limits internally. Where a higher voltage input is required a specially designed DIVIDER unit can be used to condition the input signal prior to connection to the process input terminals.

The DUALCON unit clips directly onto 'Top Hat' (TS35) symmetrical DIN rail. Ideally, mounting orientation should be vertical, with the power supply situated on the top face to minimise temperature rise. Good airflow around the unit will maximise reliability of the instrument.

The use of bootlace ferrules is recommended on wiring terminations. Do not exceed terminal torque rating of 0.4 Nm – use an appropriate screwdriver. The unit can be removed from the DIN rail by sliding a small screwdriver into the slot at the rear of the enclosure on the lower face and gently levering the metal clip, whilst lifting the unit from the rail.

Although the unit is protected by a non-resettable internal fuse, it is essential that the following provisions are made in the installation:

An anti-surge fuse with a voltage rating of 250V ac and a breaking capacity of 35A at 250V ac shall be wired in series with the supply live conductor (terminal 2). For 230V supplies T63mA should be used and for 115V supplies T125mA should be used. An appropriately marked or labelled switch or circuit breaker meeting the requirements of IEC947-1 and IEC947-3 shall be included in the supply installation in close proximity to the equipment, within easy reach of the operator. The supply neutral (terminal 1) should be connected to the mains supply neutral.

### <span id="page-14-0"></span>**7. TROUBLESHOOTING**

The DUALCON has some built in self diagnostic functions. If the LED's on the front panel are flashing then the fault mode can be found by counting the number of flashes between gaps and using the table below to locate the problem.

**NOTE:** Even if the LED is not lit, mains voltages could still be present – ALWAYS isolate the mains supply before removing or examining the unit.

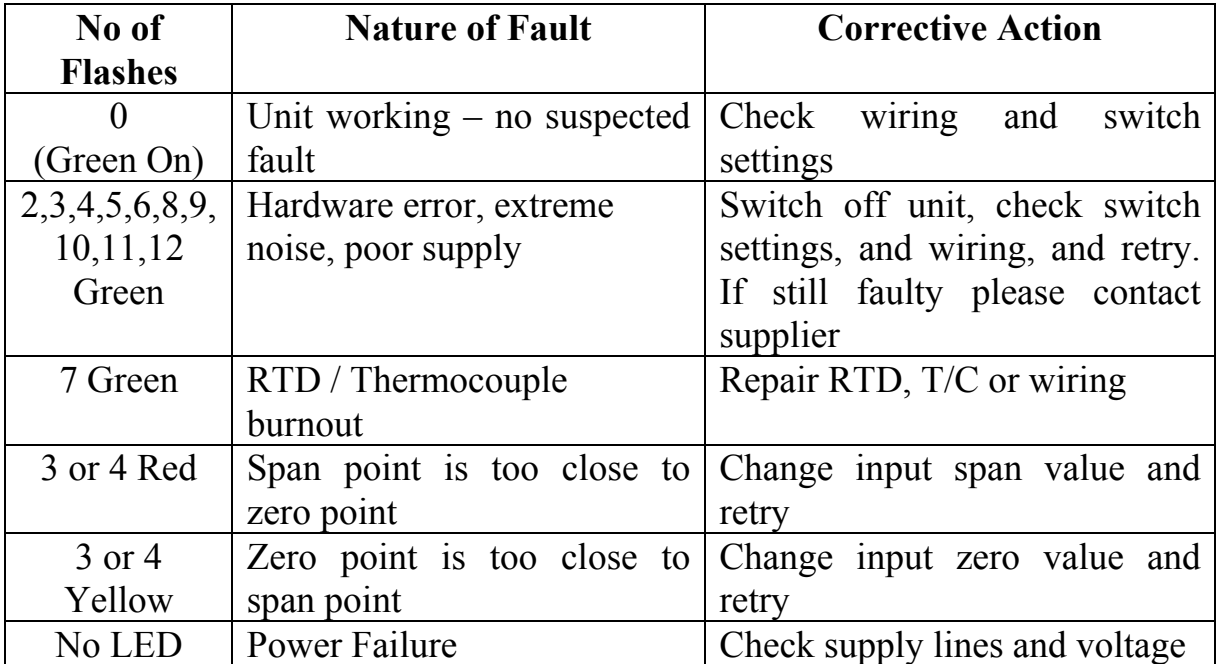

### **7.1 Incorrect Reading**

- Check that Unit is configured for the correct Sensor
- Check that Input Scaling is as required.
- Check that Linearisation has not been set incorrectly.
- Check that Thermocouples have correct compensation cables, and polarity.
- Check that RTD is set for correct option 2, 3 or 4 Wire.
- Check that RTD leads are connected to appropriate terminal pins.

#### **7.2 Sensor Failure**

- Check that sensor wiring is correct.
- Check Thermocouple polarity.
- Check that all RTD leads are connected to correct terminals.
- Check that the DUALCON is configured for correct sensor.
- Check that applied voltage is not out of range.
- Check that applied current is not out of range.
- Check that applied millivoltage is not out of range.

# <span id="page-15-0"></span>**8. SPECIFICATIONS ( @ 25°C)**

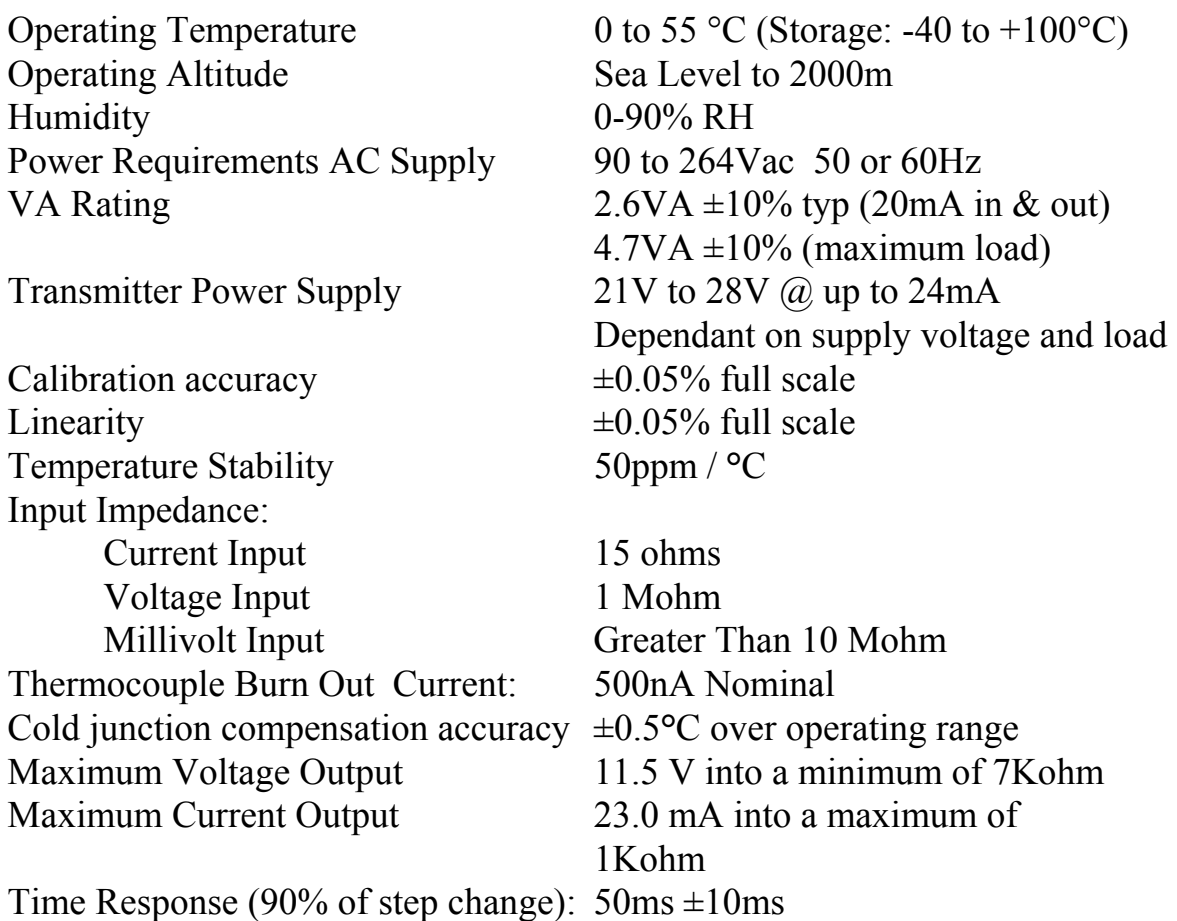

Unit has full 3 port Isolation to 1kV between Power Supply, Input and Outputs. The unit can also withstand transients of 2.5kV for 50 usecs.

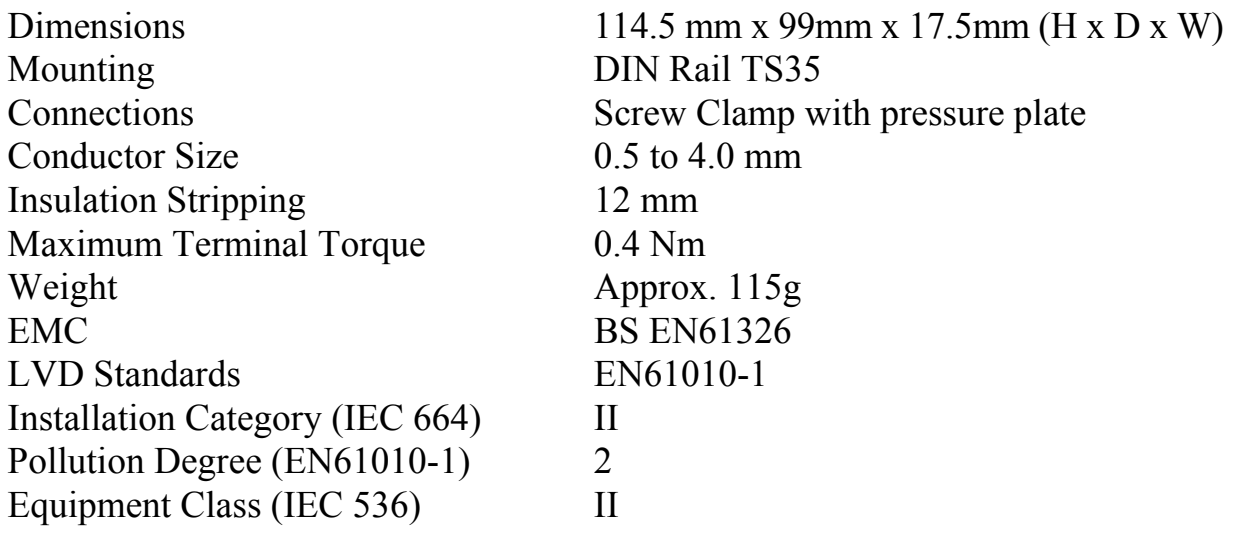